## **Configuring options for manual backup**

The **Options** section of the Backup Wizard allows you to select additional options, such as compression and encryption to use for the current backup operation.

What types of compression algorithms are available?

- None.
- IntelliCompress, optimize for size (iSize).
- IntelliCompress, optimize for speed (iSpeed).
- Levels 1, 2, 3, 4.

◆ A backup operation using Level 1 completes fastest but achieves the least amount of compression. Level 4 achieves maximum compression, but the backup operation may take longer.

For more information about backup compression, see [how to choose compression and](https://wiki.idera.com/display/SQLSAFE/How+to+choose+compression+and+encryption)  [encryption](https://wiki.idera.com/display/SQLSAFE/How+to+choose+compression+and+encryption).

 $\bullet$  When performing a backup under the SQL Server format, the compression options available changes to an option to use compression.

What types of encryption algorithms are available?

- None.
- AES (128-bit).
- AES (256-bit).

**If your SQL Server environment requires FIPS compliance**, use the AES encryption option. For more information, see [ensure FIPS compliance](https://wiki.idera.com/display/SQLSAFE/Ensure+FIPS+compliance).

 $\odot$  When performing a backup under the SQL Server format, the encryption options are not available.

Does encryption require a password?

When you choose to encrypt an archive, you must assign a password. For security reasons, SQL Safe Backup does not store this password. Ensure you remember the password you select.

What are the advanced options?

The following options are available as Advanced Options:

**Options Description**

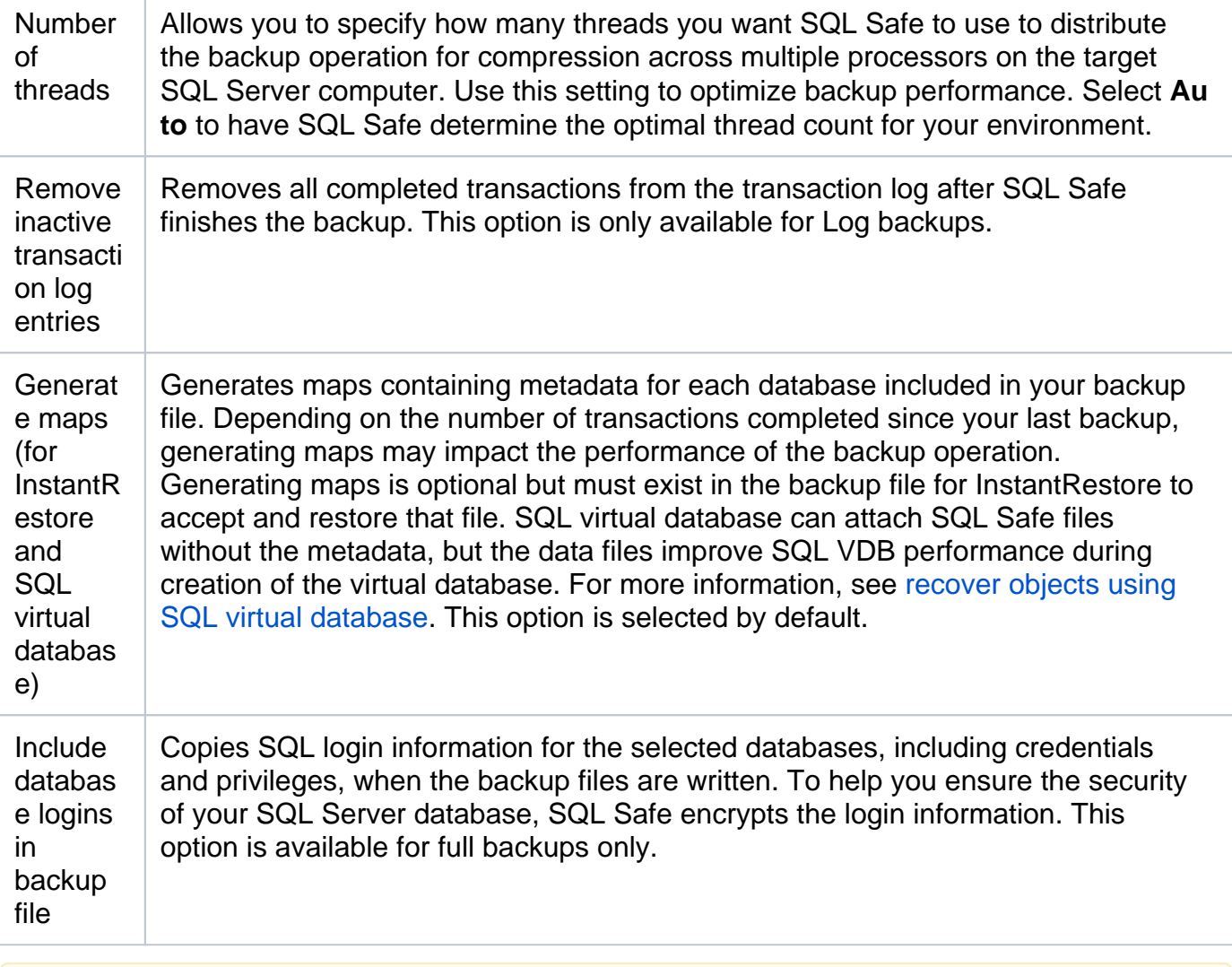

Advanced options are only available when performing backups using the SQL Safe file format.

What are the advanced options for SQL Server 2005 and later?

The following options are available as Advanced Options for SQL Server 2005 and later:

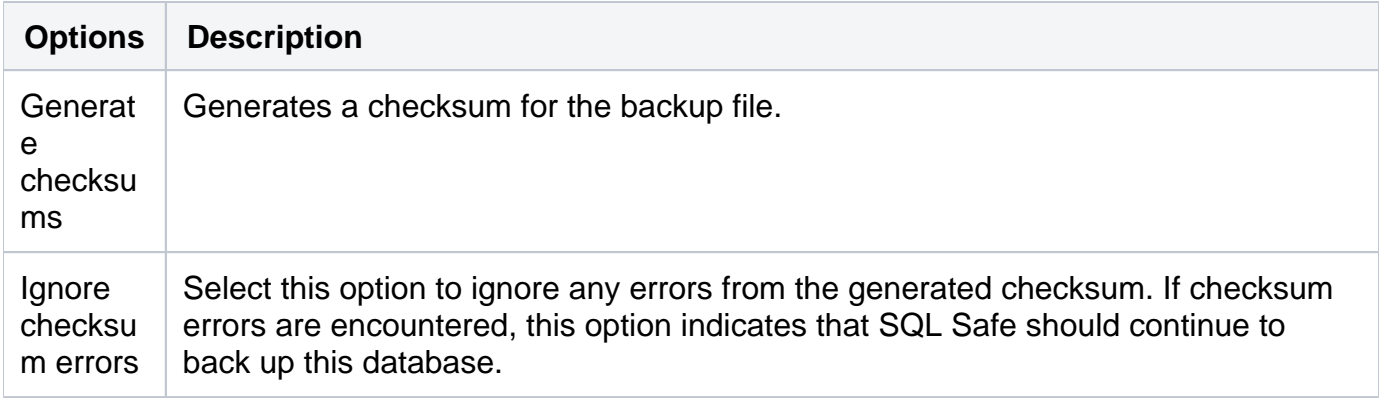

Readwrite filegroups Specifies a partial backup, which includes the primary filegroup and any read-write secondary filegroups. Read-write filegroups are not supported by SQL virtual database. If this option is selected, the Generate metadata option will be disabled. Additionally, backups created with the read-write filegroups option cannot be used by SQL virtual database to create virtual databases.

Once you configure the options for your backup, click **NEXT** to [configure notifications](https://wiki.idera.com/display/SQLSAFE/Configuring+notifications+for+manual+backup).

## **[IDERA](#) | [Products](#) | [Purchase](#) | [Support](#) | [Community](#)<sup>|</sup> [Resources](#) | [About Us](#) | [Legal](#)**